## REQUISIÇÃO DE AUXÍLIO FINANCEIRO AO ESTUDANTE

- 1) A ajuda financeira a estudantes compreende a aplicação de recursos efetuados, em caráter excepcional, para custear transporte e estadas de pessoas físicas, na condição de estudantes devidamente matriculados, quando se deslocarem da Universidade para realizar atividades de interesse da instituição (participação em congressos ou atividades científicos, artísticos ou culturais).
- 2) Antecedência para cadastro da requisição de auxílio financeiro: no mínimo 10 dias para requisições com valor padrão. O pedido de auxílio de caráter excepcional deve ser solicitado com pelo menos 30 dias de antecedência.
- 3) Cadastrar os alunos que irão participar da mesma atividade, na mesma requisição. Caso existam alunos prioritários, deverá ser cadastrada uma requisição para os prioritários (parte do auxílio financeiro será pago pela PROAE) e outra para os não prioritários.
- 4) O auxílio financeiro é concedido em caráter individual, não sendo autorizado auxílio financeiro para mais de um autor no caso de coautoria de trabalho.

## CADASTRAMENTO DA REQUISIÇÃO:

- 1) Acessar SIPAC > Portal Administrativo > Requisições > Auxílio Financeiro ao Estudante > Cadastrar Requisição
- 2) Informar o tipo de auxílio (Projeto / Aula de campo/Estágio / Congressos e similares / Outros (Uso exclusivo da PROAE) e Apoio a mobilidade)
- 3) Informar o proponente
- 4) Informar o(s) aluno(s) (Neste passo selecione TODOS os alunos que devem receber auxílio financeiro)
- 5) Informar dados do aluno beneficiado (quantidade do auxílio requisitado; valor unitário; título do trabalho (caso o tipo de auxílio seja Congressos e similares); tipo de relator (caso o tipo de auxílio seja Congressos e similares); se a atividade está prevista no projeto pedagógico do curso; dados bancários do aluno)
	- a. A quantidade do auxílio requisitado é limitada a um máximo de 04 (quatro) diárias.
	- b. Valor unitário (valores-dia máximos): Consultar Tabela a seguir.

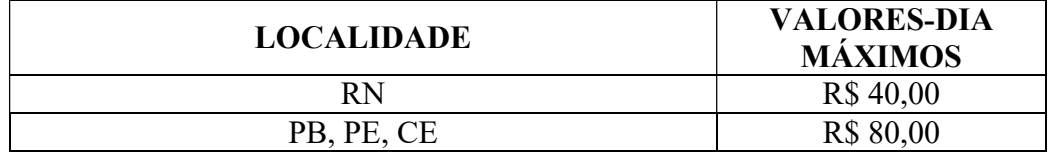

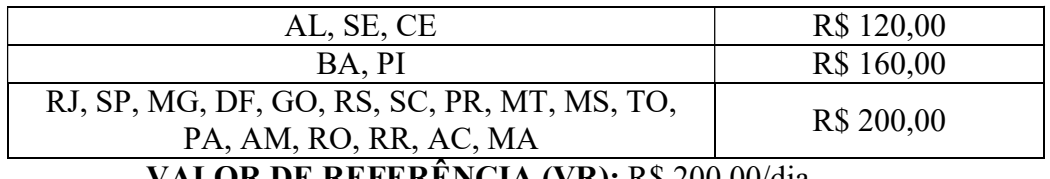

## VALOR DE REFERÊNCIA (VR): R\$ 200,00/dia

- c. Para solicitar valores excepcionais, anexar tabela com previsão de gastos e uma justificativa assinada por quem está cedendo o auxílio (coordenador).
- d. Pelo menos um dos alunos inseridos na requisição de auxílio financeiro ao estudante deve ser cadastrado como relator/autor do trabalho.
- 6) Clicar sobre inserir dados
- 7) Clicar sobre continuar
- 8) Data inicial e final: Inserir as datas inicial e final do evento.
- 9) Descrição: Deve ser especificado o local/cidade e o nome do evento por extenso.
- 10)Justificativa: Especificar qual atividade será realizada. No caso de congresso com apresentação de trabalho, colocar o título do trabalho de cada aluno.
- 11) Clicar em continuar
- 12) Anexar arquivos/documentos à requisição de auxílio financeiro a estudante
	- a. Auxílio para Projeto/Pesquisa: Cópia do Projeto de Extensão; Atestado de Matrícula (Para cada aluno); Justificativa (Para cada aluno); Planilha de Custos (Opcional, por aluno, quando forem solicitados valores excepcionais); Declaração socioeconômica (Opcional, caso o beneficiário seja aluno prioritário)
	- b. Aula de campo/estágio: Cópia da Requisição de Atividade de Campo; Resumo da Disciplina (Cópia de Diário de Classe); Atestado de Matrícula (Para cada aluno); Planilha de Custos (Quando forem solicitados valores excepcionais); Carta de Aceite (Para cada aluno) e Declaração socioeconômica (Caso o beneficiário seja aluno prioritário).
	- c. Auxílio para Congressos/Similares: Cópia do trabalho a ser apresentado no evento (Cópia do Trabalho, para cada aluno); Programa do evento do qual pretende participar (Programação do Evento); Documentos Comprobatórios (Opcional); Justificativa elaborada pelo coordenador ou orientador (Deve constar o nome completo, o nome do evento e o nome do trabalho, para cada aluno); Comprovante de inscrição em atividade

regular do curso gerado pelo Sistema de Registro de Atividades Acadêmicas (Comprovante de Vínculo, para cada aluno); Planilha de Custos (Quando forem solicitados valores excepcionais); Carta de Aceite (Para cada aluno) e Declaração socioeconômica (Caso o beneficiário seja aluno prioritário). Nos casos de coautoria, anexar também declaração de renúncia emitida pelos demais autores, informando que não irão apresentar o trabalho.

- 13) Clicar em continuar
- 14) Informar o valor a ser solicitado à PROAE
	- a. No caso de alunos prioritários, a PROAE pode contribuir com até metade do valor da requisição.

## CRIAÇÃO DO PROCESSO NO SIPAC:

- 1) Informar a unidade de destino: 11.31 (PROAE)
	- a. No caso de requisição para alunos de pós-graduação, o processo deverá ser enviado à Pró-Reitoria de Pós-Graduação (PPG) (11.23).
- 2) Indicar servidor(es) para autenticar a requisição e seus documentos
	- a. As requisições devem contar com as assinaturas da chefia imediata, da direção do centro e do ordenador de despesas
	- b. Para o Centro de Tecnologia o ordenador de despesas será sempre o/a Pró-Reitor(a) de Administração.
- 3) Clicar em enviar

PRESTAÇÃO DE CONTAS: Em até 30 dias após a realização do evento.